CSCI 420 Computer Graphics Lecture 12

#### **Texture Mapping**

Texture Mapping + Shading Filtering and Mipmaps Non-color Texture Maps [Angel Ch. 7]

Jernej Barbic University of Southern California

1

3

5

#### **Texture Mapping**

- · A way of adding surface details
- · Two ways can achieve the goal:
- Model the surface with more polygons
  - » Slows down rendering speed
  - » Hard to model fine features
- Map a texture to the surface
  - » This lecture
  - » Image complexity does not affect complexity of processing
- · Efficiently supported in hardware

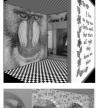

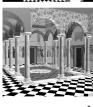

2

#### Trompe L'Oeil ("Deceive the Eye")

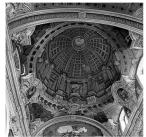

- Jesuit Church, Vienna, Austria
- Windows and columns in the dome are painted, not a real 3D object
- Similar idea with texture mapping:

Rather than modeling the intricate 3D geometry, replace it with an image!

#### Map textures to surfaces

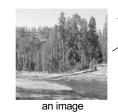

texture map

image mapped to a 3D polygon The polygon can have arbitrary size, shape and 3D position

#### The texture

- · Texture is a bitmap image
  - Can use an image library to load image into memory
  - Or can create images yourself within the program

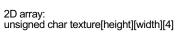

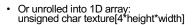

- · Pixels of the texture are called texels
- Texel coordinates (s,t) scaled to [0,1] range

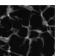

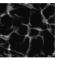

Texture map (0,1)(1,1)(1,1)(0,1)(0,0) (1,0)3D polygon texture image (1,0)

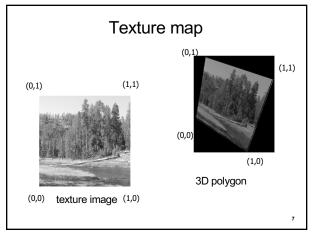

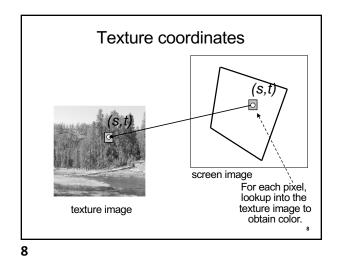

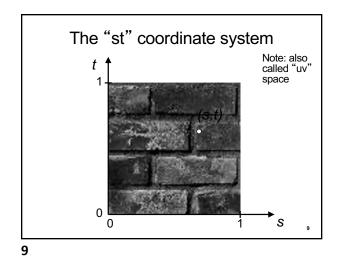

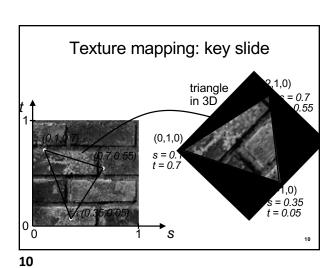

Specifying texture coordinates in OpenGL (core profile)
 Use VBO
 Either create a separate VBO for texture coordinates, or

put them with vertex positions into one VBO

S = 0.7 - 0.55 s = 0.1 t = 0.7

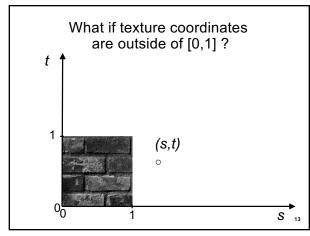

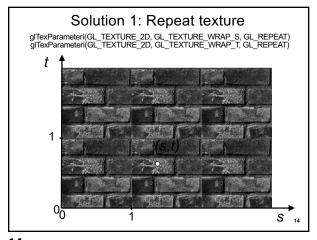

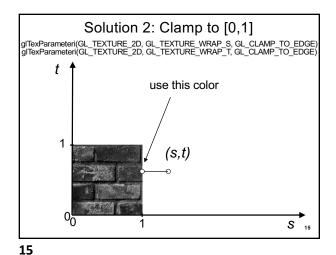

14

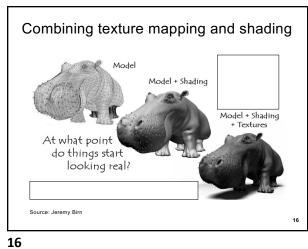

Outline

- Introduction
- Filtering and Mipmaps
- · Non-color texture maps
- · Texture mapping in OpenGL

**17** 

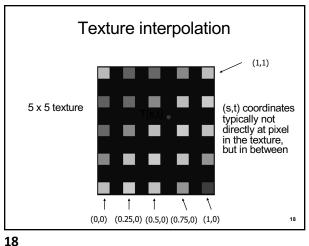

Texture interpolation

- $(\boldsymbol{s},\boldsymbol{t})$  coordinates typically not directly at pixel in the texture, but in between
- · Solutions:
- Use the nearest neighbor to determine color
  - » Faster, but worse quality
  - » glTexParameteri(GL\_TEXTURE\_2D, GL\_TEXTURE\_MIN\_FILTER, GL\_NEAREST);
  - Linear interpolation
    - » Incorporate colors of several neighbors to determine color
    - » Slower, better quality
    - » glTexParameteri(GL\_TEXTURE\_2D, GL\_TEXTURE\_MIN\_FILTER, GL\_LINEAR)

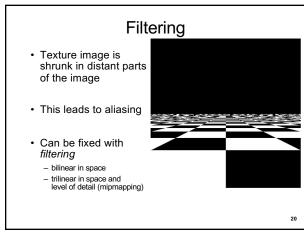

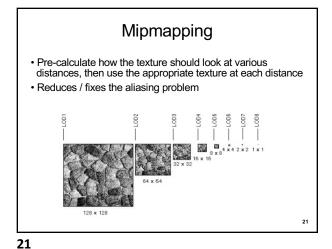

20

#### Mipmapping

- Each mipmap (each image below) represents a level of depth (LOD).
- Decrease image 2x at each level

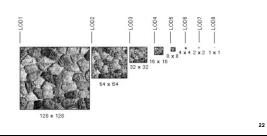

22

#### Mipmapping in OpenGL

 Generate mipmaps automatically (for the currently bound texture):

Core profile: glGenerateMipmap(GL\_TEXTURE\_2D);

Compatibility profile: gluBuild2DMipmaps(GL\_TEXTURE\_2D, components, width, height, format, type, data)

Must also instruct OpenGL to use mipmaps:

glTexParameteri(GL\_TEXTURE\_2D, GL\_TEXTURE\_MIN\_FILTER, GL\_LINEAR\_MIPMAP\_LINEAR)

23

#### Outline

- Introduction
- Filtering and Mipmaps
- · Non-color texture maps
- Texture mapping in OpenGL

24

### Textures do not have to represent color

- Specularity (patches of shininess)
- · Transparency (patches of clearness)
- Normal vector changes (bump maps)
- Reflected light (environment maps)
- Shadows
- Changes in surface height (displacement maps)

25

24

#### **Bump mapping**

- How do you make a surface look rough?
  - Option 1: model the surface with many small polygons
  - Option 2: perturb the normal vectors before the shading calculation
    - » Fakes small displacements above or below the true surface
    - » The surface doesn't actually change, but shading makes it look like there are irregularities!
    - » A texture stores information about the "fake" height of the surface

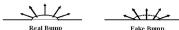

26

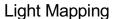

 Quake uses light maps in addition to texture maps. Texture maps are used to add detail to surfaces, and light maps are used to store pre-computed illumination. The two are multiplied together at runtime, and cached for efficiency.

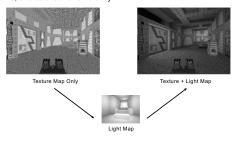

28

Example: Far Cry 4 (low mapping setting)

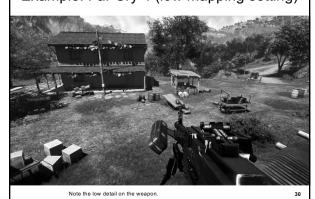

#### **Bump mapping**

- We can perturb the normal vector without having to make any actual change to the shape.
- · This illusion can be seen through—how?

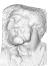

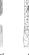

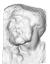

Simple model with bump map

27

27

**Bump vs Displacement Mapping** 

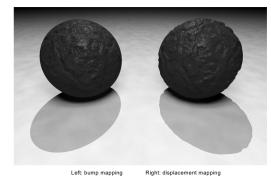

29

Example: Far Cry 4 (high mapping setting)

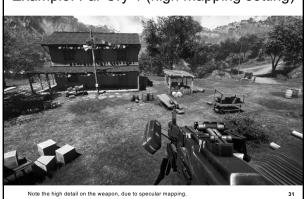

31

## Example: Far Cry 4 (low mapping setting) Note the low detail on the walls, due to low-resolution displacement mapping.

Example: Far Cry 4 (high mapping setting)

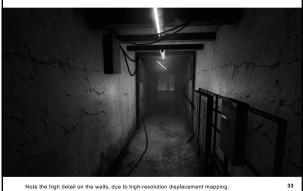

33

32

34

#### **Outline**

- Introduction
- Filtering and Mipmaps
- · Non-color texture maps

· Texture mapping in OpenGL

#### Read texture image from file into an array in memory

- · Can use our ImageIO library
- ImageIO \* imageIO = new ImageIO(); if (imageIO->loadJPEG(imageFilename) != ImageIO::OK) cout << "Error reading image " << imageFilename << "." << endl;</pre> exit(EXIT\_FAILURE);
- · See starter code for hw2

OpenGL Texture Mapping (Core Profile)

- During initialization:
  - 1. Read texture image from file into an array in memory, or generate the image using your program
  - 2. Initialize the texture (glTexImage2D)
  - 3. Specify texture mapping parameters:
    - » Repeat/clamp, filtering, mipmapping, etc.
  - 4. Make VBO for the texture coordinates
  - 5. Create VAO
- In display():
  - 1. Bind VAO
  - 2. Select the texture unit, and texture (using glBindTexture)
  - 3. Render (e.g., glDrawArrays)

35

#### Initializing the texture

- Do once during initialization, for each texture image in the scene, by calling glTexImage2D
- · The dimensions of texture images must be a multiple of 4 (Note: they do NOT have to be a power of 2)
- · Can load textures dynamically if GPU memory is scarce:

Delete a texture (if no longer needed) using glDeleteTextures

36

# glTexImage2D • glTexImage2D(GL\_TEXTURE\_2D, level, internalFormat, width, height, border, format, type, data) • GL\_TEXTURE\_2D: specifies that it is a 2D texture • Level: used for specifying levels of detail for mipmapping (default: 0) • InternalFormat • Often: GL\_RGB or GL\_RGBA • Determines how the texture is stored internally • Width, Height • The size of the texture must be a multiple of 4 • Border (often set to 0) • Format, Type • Specifies what the input data is (GL\_RGB, GL\_RGBA, ...) • Specifies what the input data type (GL\_UNSIGNED\_BYTE, GL\_BYTE, ...) • Regardless of Format and Type, OpenGL converts the data to internalFormat • Data: pointer to the image buffer

```
Texture Initialization

Global variable:
GLUint texHandle;
During initialization:

// create an integer handle for the texture
glGenTextures(1, &texHandle);

int code = initTexture("sky.jpg", texHandle);

if (code != 0)
{
    printf("Error loading the texture image.\n");
    exit(EXIT_FAILURE);
}
Function initTexture() is given in the starter code for hw2.
```

38

```
VBO Layout: positions, texture coordinates (for 2 vertices)

4 bytes per floating-point value

VBO

gg5'|53vs|ff8$|#422|424d|^^3d|aa7y|oarT|J^23|Gr/%

pos1 pos1 pos1 pos2 pos2 pos2 tc1 tc1 tc2 tc2 x y z x y z u v u v

in vec3 in vec2 position

in vec2
```

```
Texture Shader: Vertex Program
#version 150
in vec3 position;
                       input vertex position
                     and texture coordinates
in vec2 texCoord:
               output texture coordinates; they will be passed to the fragment program (interpolated by hardware)
out vec2 tc; >
uniform mat4 modelViewMatrix;
                                     transformation matrices
uniform mat4 projectionMatrix;
void main()
// compute the transformed and projected vertex position (into gl Position)
gl_Position = projectionMatrix * modelViewMatrix * vec4(position, 1.0f);
// pass-through the texture coordinate
tc = texCoord;
```

40

```
#version 150

in vec2 tc; // input tex coordinates (computed by the interpolator) out vec4 c; // output color (the final fragment color) uniform sampler2D textureImage; // the texture image

void main()
{
    // compute the final fragment color,
    // by looking up into the texture map
    c = texture(textureImage, tc);
}
```

42

VAO code ("texCoord" shader variable)

During initialization:

glBindVertexArray(vao); // bind the VAO

// bind the VBO "buffer" (must be previously created)

glBindBuffer(GL\_ARRAY\_BUFFER, buffer);

// get location index of the "texCoord" shader variable

GLuint loc = glGetAttribLocation(program, "texCoord");

glEnableVertexAttribArray(loc); // enable the "texCoord" attribute

// set the layout of the "texCoord" attribute data
const void \* offset = (const void\*) sizeof(positions); GLsizei stride = 0;

glVertexAttribPointer(loc, 2, GL\_FLOAT, GL\_FALSE, stride, offset);

7

43

39

#### Multitexturing

- The ability to use *multiple* textures simultaneously in a shader
- · Useful for bump mapping, displacement mapping, etc.
- The different texture units are denoted by GL\_TEXTURE0, GL\_TEXTURE1, GL\_TEXTURE2, etc.
- · In simple applications (our homework), we only need one unit

```
void setTextureUnit(GLint unit)
{
    glActiveTexture(unit); // select texture unit affected by subsequent texture calls
    // get a handle to the "textureImage" shader variable
    GLint h_textureImage = glGetUniformLocation(program, "textureImage");
    // deem the shader variable "textureImage" to read from texture unit "unit"
    glUniform1i(h_textureImage, unit - GL_TEXTURE0);
}
```

44

50

#### Summary

- Introduction
- Filtering and Mipmaps
- Non-color texture maps
- · Texture mapping in OpenGL

50

50

#### The display function

```
void display()

{
// put all the usual code here (clear screen, set up camera, upload
// the modelview matrix and projection matrix to GPU, etc.)
// ...

// select the active texture unit
setTextureUnit(GL_TEXTURE0); // it is safe to always use GL_TEXTURE0
// select the texture to use ("texHandle" was generated by glGenTextures)
glBindTexture(GL_TEXTURE_2D, texHandle);
// here, bind the VAO and render the object using the VAO (as usual)
// ...
glutSwapBuffers();
```